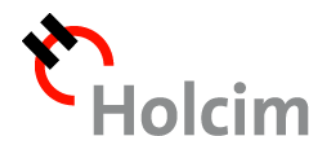

## **Factura electrónica**

**Instructivo**

Г

**Holcim (Argentina) S.A.**

## **Instructivo**

1. Ud. recibirá en su casilla de correo un e-mail, informándole que un nuevo documento de Holcim (Argentina) S.A. se encuentra disponible.

Deberá ingresar haciendo click sobre el enlace.

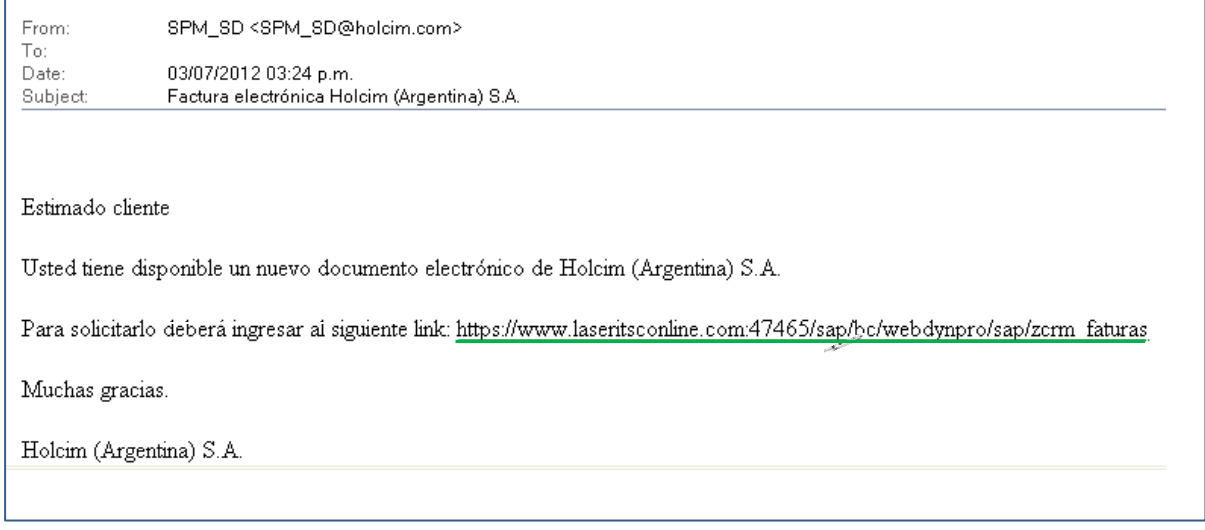

2. El enlace direccionará a una ventana en la que debe completar su número de cliente y su número de identificación fiscal (CUIT/CUIL/DNI), sin espacios ni guiones, para poder acceder a los documentos.

Podrá además, si así lo requiere, seleccionar filtro para la búsqueda; por ejemplo una fecha determinada o un rango de fecha definido.

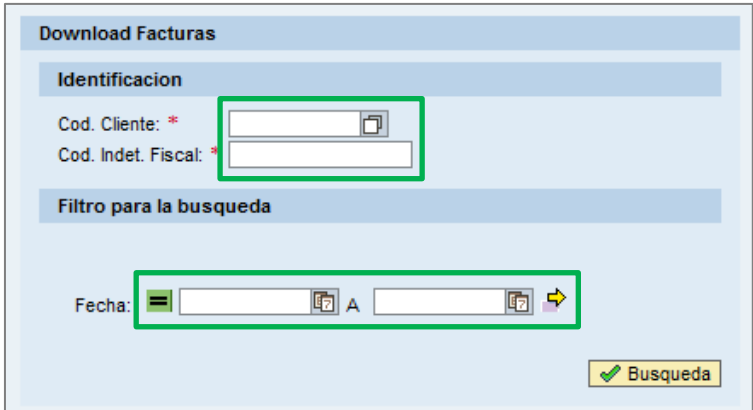

3. Dentro del sistema, deberá seleccionar con la flecha los documentos que desee recibir por mail, seleccionando la opción PDF en cada documento.

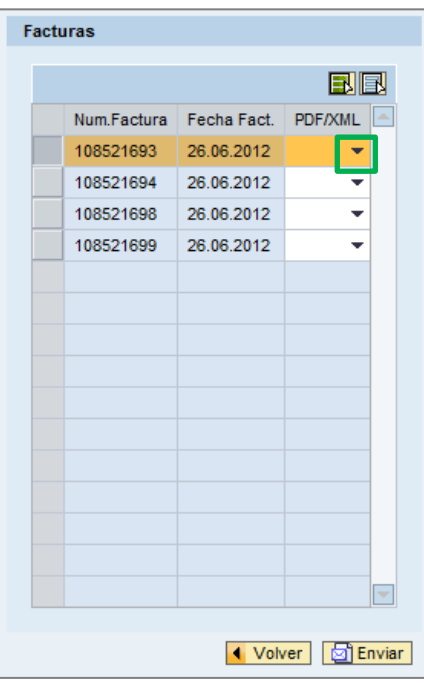

4. Una vez realizado el anterior paso; presione "Enviar" para ejecutar su solicitud.

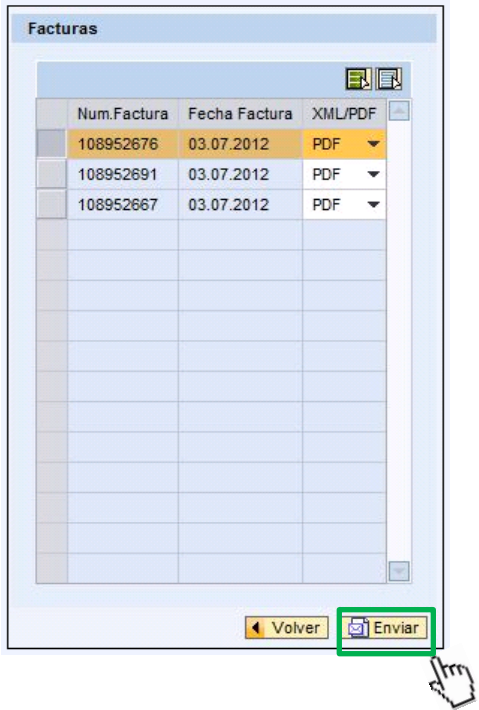

5. Automáticamente recibirá otro correo electrónico (e-mail) con el/los documento/s solicitados (adjuntos en formato zip -comprimidos-).

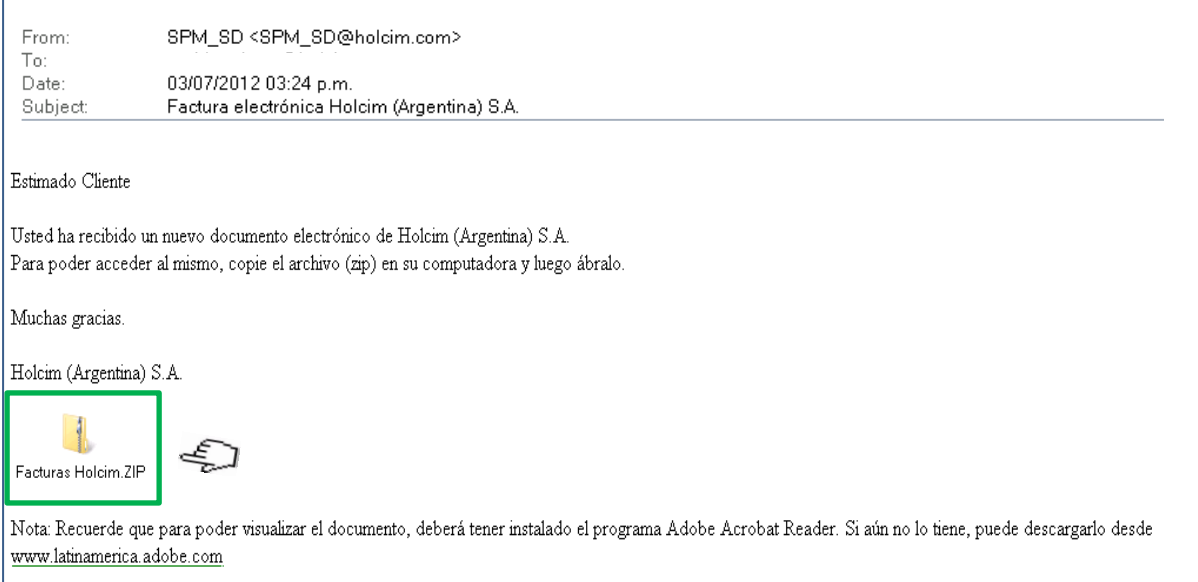

Bajar el archivo comprimido al escritorio o abrirlo haciendo doble click en el mismo. Ud. podrá visualizar, imprimir y/o guardar en su PC los documentos previamente seleccionados.

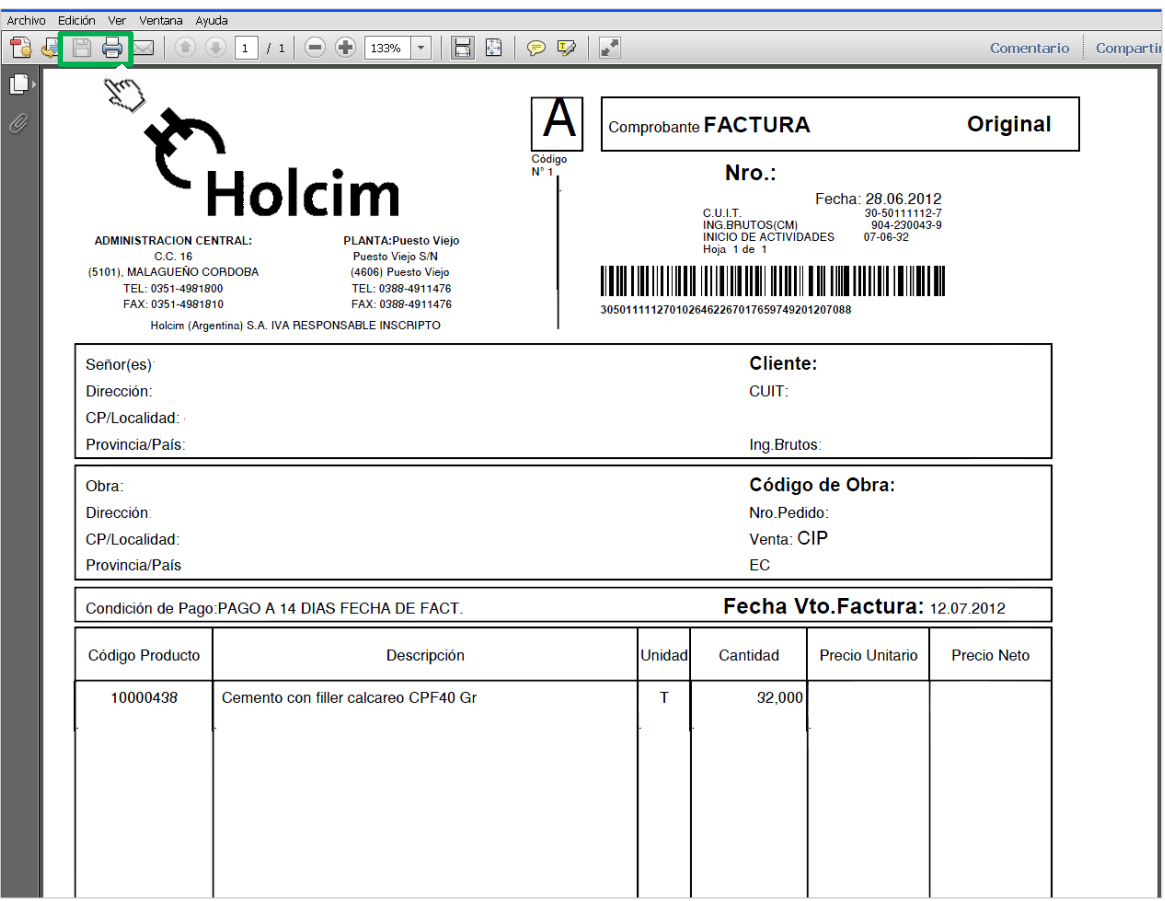

## **Nota:**

- Los documentos estarán disponibles *on line* durante 60 días (ingresando al link y seleccionándolos) y podrán ser bajados (seleccionados y enviados) hasta 3 veces.
- Temporalmente los documentos se recibirán en ambos formatos (papel y electrónico), oportunamente se emitirán sólo en forma electrónica previa comunicación.
- Recuerde que para poder visualizar los documentos, deberá tener instalado el programa Adobe Acrobat Reader. Si aún no lo tiene, podrá descargarlo desde [www.latinamerica.adobe.com](http://www.latinamerica.adobe.com/)
- Si usted es cliente de e-commerce podrá acceder a los documentos a través de la web.